26/09/2023 Taux de libre accès des articles des professeures et professeurs du réseau de l'Université du Québec publiés en 2018 : résultat des validations manuelles

> Groupe de travail sur le libre accès UNIVERSITÉ DU QUÉBEC

#### *Membres du Sous-comité sur l'indicateur libre accès*

- Rémy Barbonne, UQ
- Jean-Daniel Bourgault, INRS
- Sylvie Goulet, UQAM
- Valérie Levasseur, UQAC
- Dominique Papin, UQ

#### *Avec la collaboration de :*

• Joël Germain, Direction de la recherche institutionnelle, UQ

#### *Membres du Groupe de travail libre accès biblio*

- Sylvie Goulet, UQAM
- Antoine Archambault, UQTR
- Nadia Zurek, UQTR
- Valérie Levasseur, UQAC
- Thomas Aubert, UQAR (2016-2022)
- Sandrine Vachon, UQAR
- Mélissa Marcil-Bédard, UQAT
- Jean-Daniel Bourgault, INRS
- Félix de la Durantaye, ENAP
- Marie Stewart, ÉTS
- Mylène Lalonde, TÉLUQ (2019-2022)
- Pierre Poissant-Marquis, TÉLUQ
- Rémy Barbonne, UQ
- Joël Germain, UQ
- Catherine Lapalme, UQ
- Dominique Papin, UQ

#### *Personnes ayant participé aux validations des publications de 2018*

- Sylvie Goulet, UQAM
- Nadia Zurek, UQTR
- Valérie Levasseur, UQAC
- Joanne Nicole, UQAR
- Sandrine Vachon, UQAR
- Mélissa Marcil-Bédard, UQAT
- Jean-Daniel Bourgault, INRS
- Anne Robitaille, INRS
- Félix de la Durantaye, ENAP
- Vanessa Ayotte, ÉTS
- Marie Stewart, ÉTS
- Mylène Lalonde, TÉLUQ
- Catherine Lapalme, UQ
- Dominique Papin, UQ

#### *Rédaction*

• Dominique Papin, UQ

# <span id="page-2-0"></span>Table des matières

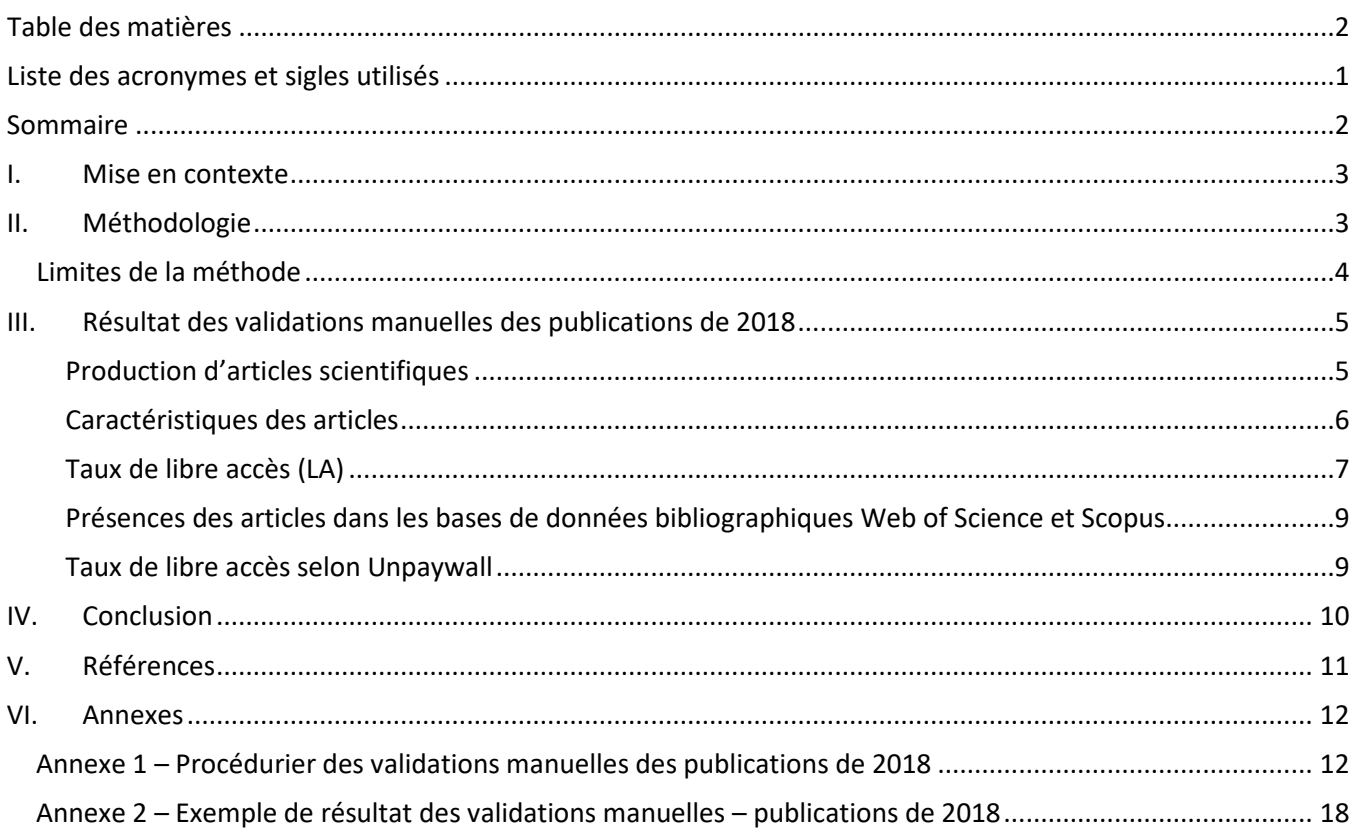

# <span id="page-3-0"></span>Liste des acronymes et sigles utilisés

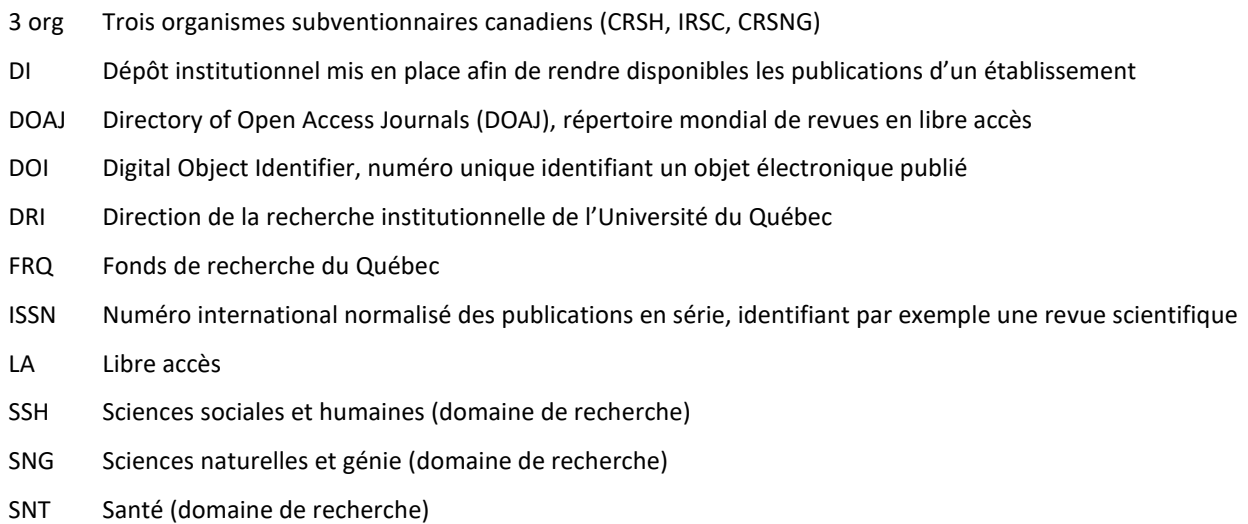

# <span id="page-4-0"></span>Sommaire

Dans le but d'évaluer le taux de libre accès des articles publiés par les professeures et professeurs du réseau de l'Université du Québec, des validations manuelles ont été effectuées par le groupe de travail sur le libre accès. Ces validations réalisées à partir des articles scientifiques publiés en 2018 montrent que le taux de libre accès atteint 50 %, c'est-à-dire que la moitié de ces publications sont disponibles en libre accès, soit directement à partir de la revue ou par leur diffusion sur un dépôt institutionnel ou disciplinaire.

Ces validations ont été faites sur un échantillon d'un peu plus de 10% des professeures et professeurs du réseau de l'Université du Québec, proportionnellement répartis par établissement, âge, genre et domaine de recherche. Les membres du groupe de travail auxquels se sont joints quelques autres collaborateurs des bibliothèques ont recensé tous les articles publiés en 2018 par les professeures et professeurs de la liste, puis ont recherché des versions en libre accès de ceux-ci.

L'exercice a permis d'identifier les caractéristiques de la publication scientifique dans le réseau de l'Université du Québec. On a pu constater les pratiques de publication attendues par domaine, soit un nombre d'articles beaucoup plus important par personne en Science naturelle et génie qu'en Sciences humaines et sociales. La majorité (83%) des articles publiés sont en anglais, et la très grande majorité possèdent un DOI. Lors du recensement, la mention de financement par des organismes subventionnaires était cherchée dans l'article. La moitié des articles mentionnent un financement par les trois organismes subventionnaires canadiens, les Fonds de recherche du Québec ou une combinaison des deux.

Les bases de données bibliographiques Web of Science et Scopus sont normalement les outils utilisés pour générer automatiquement la liste des publications des professeures et professeurs. Afin de vérifier l'exhaustivité de ces outils, la présence des articles repérés dans la phase de validation manuelle a été vérifiée pour ces deux bases de données. Alors que la couverture de Web of Science est très faible (38%), les trois quart (76%) des articles recensés se trouvent dans Scopus, désignant donc ce dernier comme meilleure source pour une liste de publications, bien qu'incomplète. Comme pressenti, ce sont les articles en français et en sciences humaines et sociales qui sont le moins bien représentés dans ces bases de données.

Les pratiques de libre accès diffèrent par domaine, l'habitude de publication en libre accès est mieux ancrée dans les disciplines de la santé (59% en LA) et des sciences humaines et sociales (55% en LA) qu'en sciences naturelles et génie (45% en LA). Globalement, environ 40% des articles ont été publiés en libre accès (accessibles chez l'éditeur) et le tiers (33%) sont déposés dans un dépôt institutionnel ou disciplinaire. Un financement par un des trois organismes subventionnaires canadiens ne conduit pas à un plus haut taux de libre accès : en effet, seulement 43% des articles reconnaissant avoir été financé par ceux-ci sont accessibles en libre accès. Le taux de libre accès global obtenu par les validations manuelles (49,9%) est similaire au taux obtenu en sondant l'outil Unpaywall (48%), confirmant l'intérêt de cet outil pour obtenir une évaluation réaliste et plus simple du taux de libre accès.

# <span id="page-5-0"></span>I. Mise en contexte

Le groupe de travail sur le libre accès des bibliothèques du réseau de l'Université du Québec souhaite identifier une méthodologie pour évaluer le taux de libre accès des publications des professeures et professeurs du réseau, afin de voir son évolution au fil du temps, ainsi que d'évaluer si l'objectif que la moitié des publications de 2018 soient en libre accès est atteint. Pour plus d'information sur la démarche, consultez le document *[Évaluer la part](https://docutheque.uquebec.ca/id/eprint/144/)  des articles des professeures et professeurs du réseau [de l'Université du Québec disponibles en libre accès](https://docutheque.uquebec.ca/id/eprint/144/)*.

La méthode utilisée présente des biais. Pour évaluer l'ampleur de ceux-ci, le groupe a organisé un premier exercice de validations manuelles, sur les publications de 2014 et 2015 (Voir le document *[Résultat des validations](https://docutheque.uquebec.ca/id/eprint/147)  [manuelles du taux de libre accès des publications de 2014 et 2015 des professeures et professeurs](https://docutheque.uquebec.ca/id/eprint/147) du réseau de [l'Université du Québec](https://docutheque.uquebec.ca/id/eprint/147)*). À la suite de ce premier exercice, il a été souhaité d'ajuster les paramètres de l'exercice de validations manuelles, afin d'être plus représentatif. Un second exercice, sur les publications de 2018, a donc été organisé.

Ce document présente les résultats de ce second exercice de validations manuelles.

# <span id="page-5-1"></span>II. Méthodologie

L'échantillon de professeures et professeurs de l'exercice précédent (5%) ayant été considéré trop faible, celui-ci a été augmenté de manière à représenter au moins 10% des professeures et professeurs du réseau. En contrepartie, l'exercice a été fait sur une seule année de publication, 2018, alors que le dernier exercice vérifiait les articles publiés en 2014 et en 2015.

L'échantillon a été élaboré avec les professeures et professeurs en activité au 30 avril 2016, soit près de deux ans avant la date de publication ciblée, en partant du principe qu'il se passe un certain temps entre la recherche et la publication d'articles.

La sélection aléatoire de 10% des professeures et professeurs du réseau de l'Université du Québec a été effectuée toujours proportionnellement par :

- établissement,
- grand domaine de recherche,
- âge (par décennie),
- genre.

L'entièreté du corps professoral a été répartie en ensembles selon ces quatre caractéristiques (p. ex. les professeures âgées entre 40 et 49 ans de l'UQAR œuvrant en sciences naturelles et génie), puis 10% de chaque ensemble a été sélectionné au hasard.

Un échantillon de 370 professeures et professeurs (sur un total de 2769) a ainsi été bâti.

Chaque participant à l'exercice s'est vu attribué une liste de personnes, en priorité celles associées à leur propre établissement.

Une extraction des articles de ces professeures et professeurs présents dans la BDBC a également été fournie comme base de recherche.

La première étape était d'identifier et décrire tous les articles scientifiques avec révision par les pairs publiés en 2018 de chaque professeur et professeure de la liste. Par la suite, la disponibilité en libre accès de chaque article a été vérifiée (publication ou dépôt en libre accès). La mention de sources de financement de la recherche, lorsque présente dans l'article, a également été prise en note. Voir le procédurier en Annexe 1 pour le détail des informations recueillies.

Une seconde validation des données sur le libre accès des articles a par la suite été réalisée par une personne (Dominique Papin), afin de valider la conformité. Quelques corrections ont été faites, par exemple des articles incorrectement identifiés en libre accès, alors qu'il s'agissait d'articles disponibles après une barrière mobile de plus de 12 mois ou des incohérences dans la notation. Les données ont aussi été comparées avec les données de Unpaywall puis ajustées le cas échéant. À noter qu'il n'y a pas eu de seconde validation de la liste de publications des professeures et professeurs.

Les cas ambigus ont été discutés par le sous-comité formé pour travailler sur ce projet, qui a statué en fonction de critères objectifs. Par exemple, lorsqu'il n'était pas évident de distinguer entre deux modes de diffusion d'un article (libre accès dans une revue hybride versus un article temporairement rendu disponible par une revue), le comité s'est basé sur la mention de droit d'auteur indiquée dans l'article pour trancher. L'article a été considéré en libre accès lorsque le droit d'auteur était attribué à l'auteur ou à l'autrice.

# <span id="page-6-0"></span>Limites de la méthode

L'échantillon de 2014-2015 utilisant des professeures et professeurs en activité en 2017-2018 amenait des cas où la personne était encore aux études dans la période ciblée. L'échantillon de professeurs actifs en avril 2016 pour des publications en 2018, a de son côté vu des cas de retraite (14) ou de décès (3).

Une autre limite de cette méthode, tout comme pour l'exercice précédent, est que l'échantillon utilisé est proportionnel au nombre d'individus et non au nombre de publications. Sans base de données de tous les articles des professeures et professeurs du réseau, il n'est toutefois pas possible de prendre un échantillon proportionnel au nombre de publications.

# <span id="page-7-0"></span>III.Résultat des validations manuelles des publications de 2018

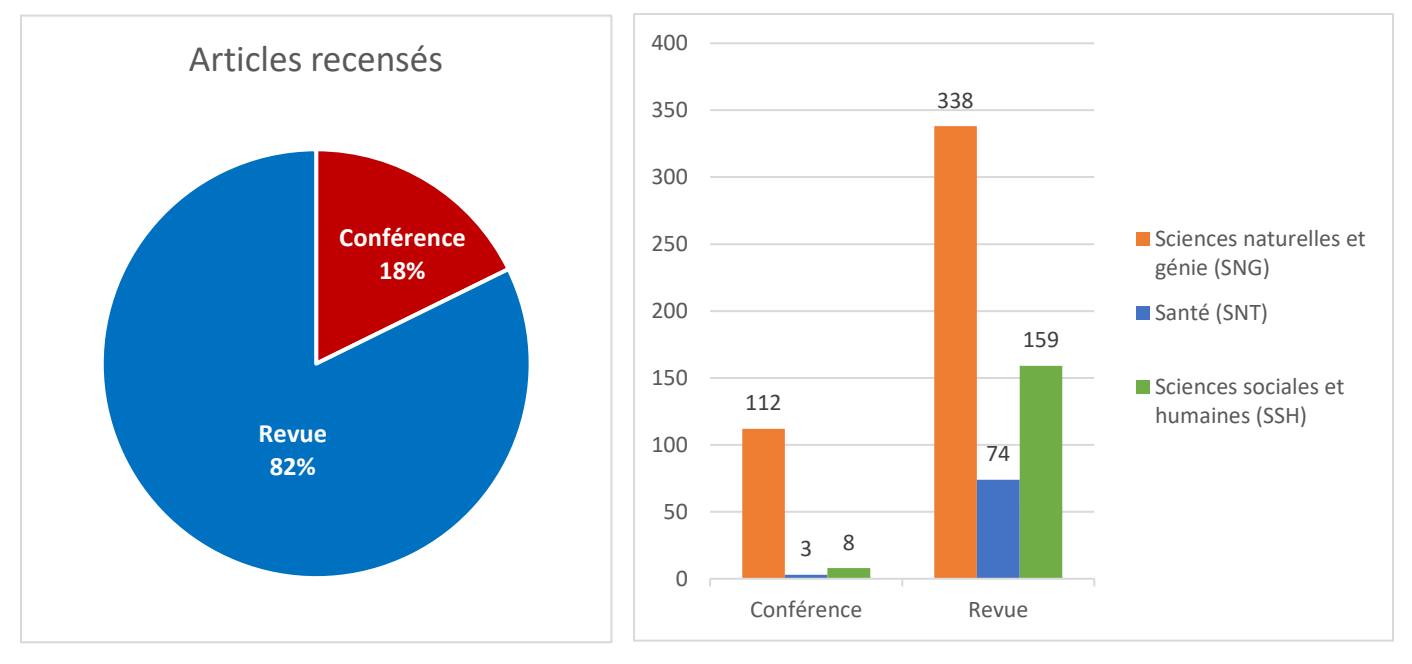

Un total de 571 articles de revues et 123 articles de conférences publiés en 2018 ont été identifiés.

Les articles de conférence n'ont pas été inclus dans l'analyse du taux de libre accès.

### <span id="page-7-1"></span>Production d'articles scientifiques

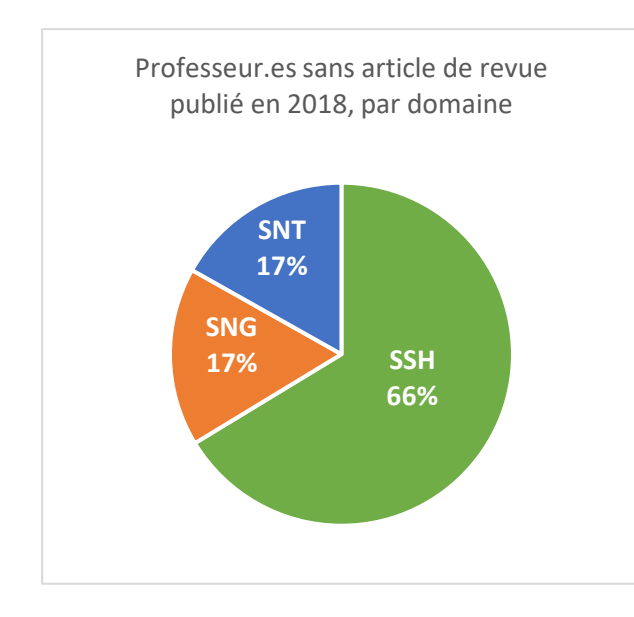

La moitié (51%) des professeures et professeurs de l'échantillon n'ont publié aucun article scientifique révisé par les pairs en 2018.

Pour 190 des 370 individus, soit 51%, aucun article scientifique avec révision par les pairs publié en 2018 n'a été trouvé.

La majorité (66%) de ces professeures et professeurs sont en sciences humaines et sociales, où la rédaction d'articles scientifiques n'est pas au centre de la profession.

## <span id="page-8-0"></span>Caractéristiques des articles

### *Domaine*

Plus de la moitié des articles recensés sont en sciences naturelles et génie, alors que seulement environ 30% des professeures et professeurs du réseau œuvrent dans ce domaine. Cela reflète bien les pratiques de publication.

### *Langue de la publication*

La majorité (83%) des articles ont été publiés en anglais. Environ 15% sont en français. Les 9 autres sont en espagnol, en chinois ou en portugais.

À noter que cette proportion est comparable à celle identifiée pour les articles publiés en 2019 par les chercheurs et chercheuses français (Chaignon & Egret, 2022, p. 31).

### *DOI*

Seulement 5% des articles recensés n'ont pas de DOI. L'usage du DOI semble continuer de se répandre, c'était environ 10% des articles de 2014 et 2015 qui n'en avaient pas.

### *Financement par les organismes subventionnaires canadiens ou québécois*

Lors de l'exercice, la mention de financement par un des trois organismes subventionnaires canadiens (3 org) ou par un des Fonds de recherche du Québec (FRQ) a été notée. Cependant, les articles ne contenaient pas toujours de mention des subventions reçues, et dans certains cas, aucune version de l'article n'était accessible afin de permettre cette vérification.

La moitié des articles identifiés mentionnaient une subvention obtenue des trois organismes subventionnaires canadiens ou des Fonds de recherche du Québec.

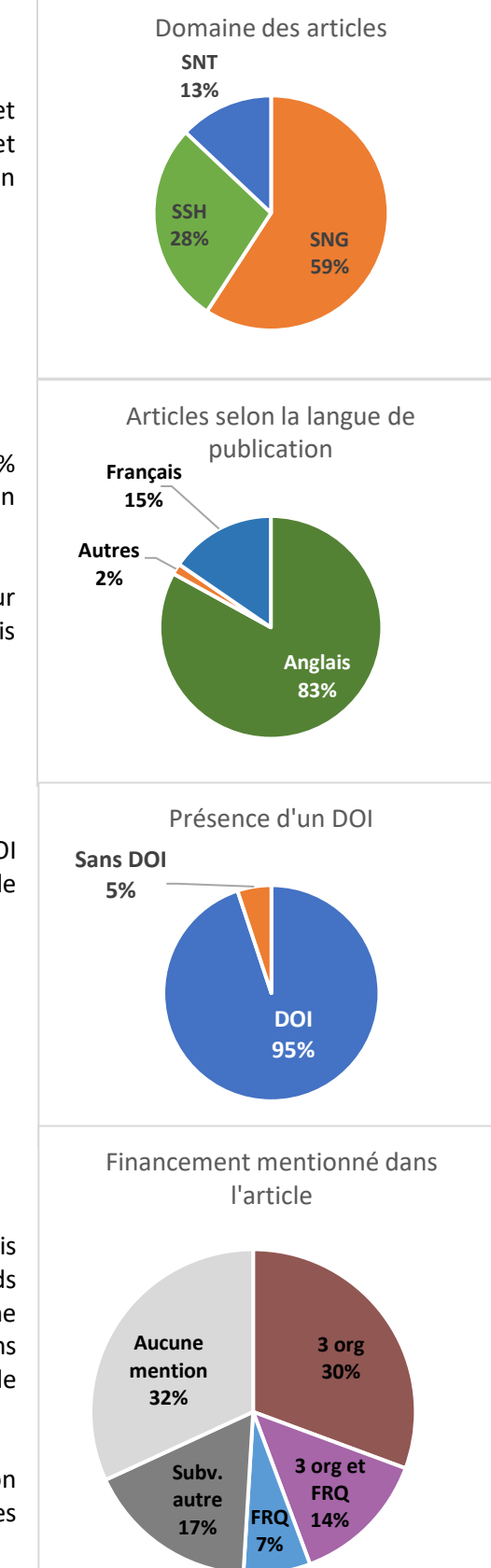

## <span id="page-9-0"></span>Taux de libre accès (LA)

La moitié (49,9%) des articles de 2018 identifiés respectent les exigences de libre accès des trois organismes canadiens.

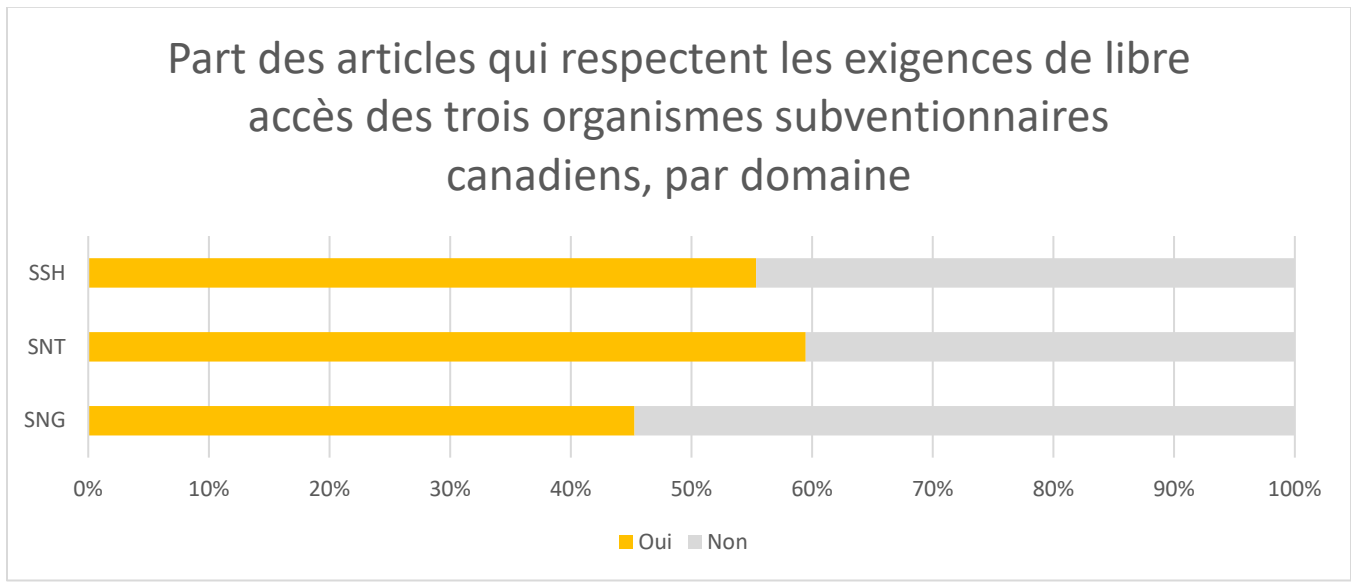

Les articles en sciences sociales et humaines (55%) ainsi qu'en santé (59%) sont accessibles en majorité en libre accès, alors que du côté des articles en sciences naturelles et génie, c'est environ 45% qui le sont.

### *Type de revue dans lesquelles les articles ont été publiés*

40% des articles (228) sont en libre accès via le site Web de l'éditeur, sous un modèle ou l'autre de libre accès. Le graphique suivant présente les articles selon le type de revue dans laquelle ils ont été publiés.

**Or/Diamant** : Article publié dans une revue entièrement en libre accès, qui exige ou non des frais de publication aux auteurs et autrices.

**Bronze** : Article publié dans une revue accessible en ligne gratuitement, mais qui n'a aucune mention de licence ou de libre accès.

**Hybride** : Article publié en libre accès dans une revue sous abonnement, qui permet aux auteurs et autrices de publier en libre accès leur article moyennant des frais de publication.

**Barrière mobile** : Article publié dans une revue sous abonnement qui rend accessible gratuitement tous ses articles après une période d'au plus 12 mois suivant la publication.

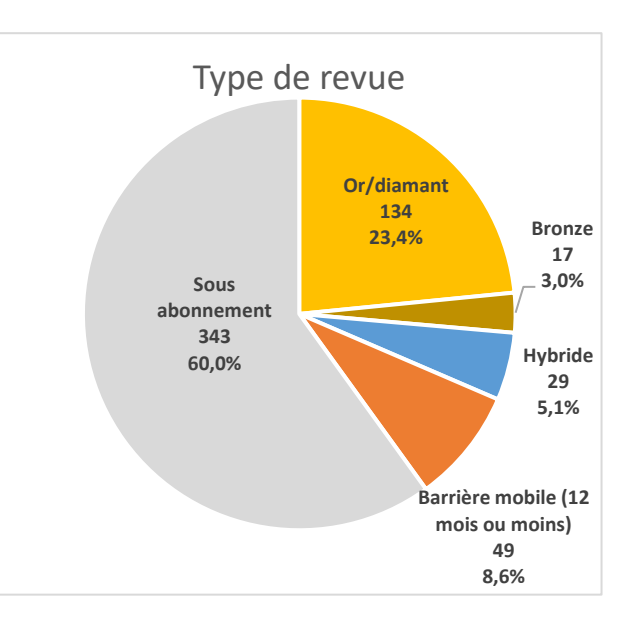

### *Articles rendus disponibles sur un dépôt institutionnel ou disciplinaire*

Un tiers des articles recensés (188) ont été déposés sur un dépôt institutionnel ou disciplinaire. Puisque les organismes subventionnaires canadiens exigent que ce soit la version après révision par les pairs (version acceptée ou publiée) qui soit rendue en libre accès, la version de l'article a été prise en note.

Le PDF de l'éditeur (version publiée) est la version la plus fréquemment retrouvée sur un dépôt institutionnel ou disciplinaire, avec 93 articles (16,3%), suivi de la version acceptée (60 articles ou 10,5%) et enfin de la version soumise (32 articles ou 5,6%).

Pour 3 articles, il n'a pas été possible d'identifier s'il s'agissait de la version soumise ou acceptée.

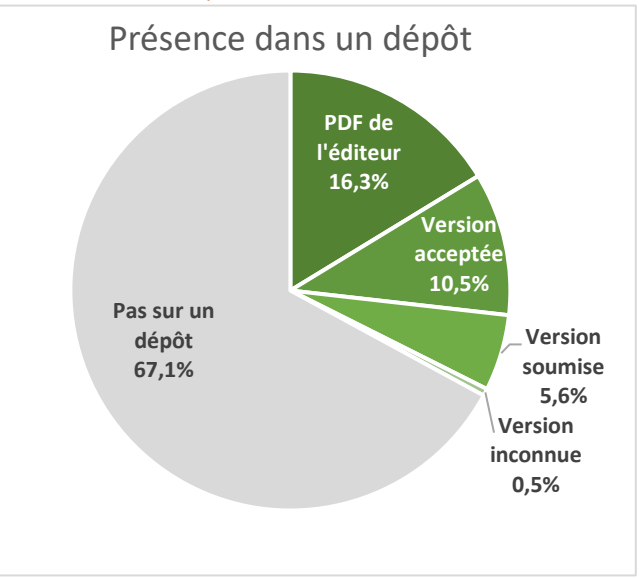

Plus de la moitié des articles retrouvés dans un dépôt (100) ont été publiés dans une revue traditionnelle avec abonnement. Cette initiative de diffusion en libre accès a ainsi permis de rendre accessibles sans frais à tout public les produits de la recherche.

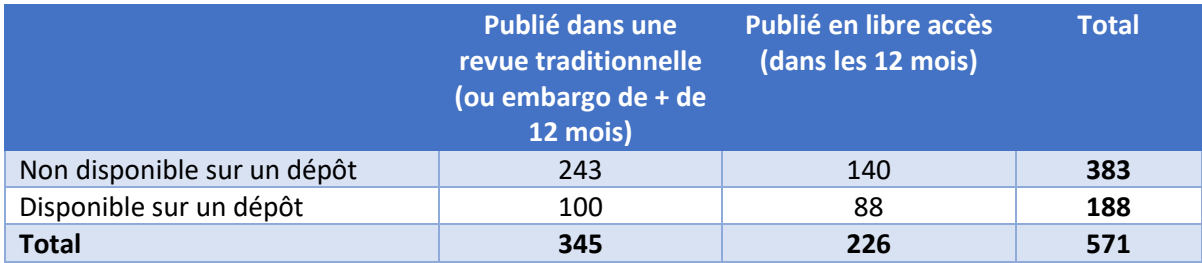

### *Subvention des trois organismes canadiens et respect de la politique de libre accès*

Des 571 articles recensés, 253 mentionnent être liés à une subvention des trois organismes subventionnaires canadiens.

De ceux-ci, seulement 109, soit 43%, respectent les exigences de libre accès des trois organismes subventionnaires.

Respect de la politique de libre accès pour les articles avec mention de financement des trois organismes canadiens

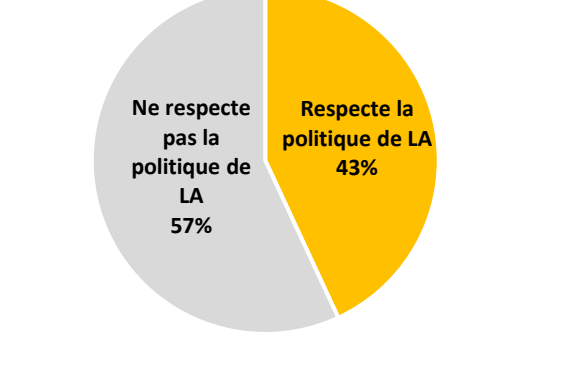

# <span id="page-11-0"></span>Présences des articles dans les bases de données bibliographiques Web of Science et Scopus

Rappelons que cet exercice de validations manuelles avait comme objectif premier de tester la méthode d'identification de taux de libre accès utilisant la base de données BDBC et Unpaywall. L'Université du Québec ayant acquis Scopus en 2021, les résultats ont également été comparés avec cette base.

Pour les articles possédant un DOI, la recherche s'est faite à l'aide de celui-ci, alors qu'une recherche par titre a été effectuée pour les articles n'en possédant pas.

Scopus contient 76% des articles recensés manuellement alors que seulement 38% se retrouvent dans Web of Science. Seuls 5 articles se trouvent dans Web of Science sans se trouver dans Scopus.

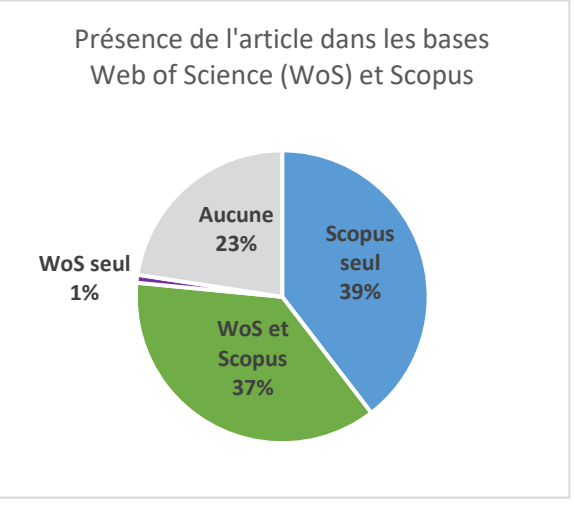

Les articles absents des bases de données sont majoritairement en sciences humaines et sociales (60%). Autre constat sur les biais connus des bases de données : près du trois quart (72%) des articles en français sont absents des bases de données. Les articles en français comptent pour plus de la moitié (52%) des articles qui ne sont dans aucune base de données, alors qu'ils ne représentent que 15% de tous les articles.

### <span id="page-11-1"></span>Taux de libre accès selon Unpaywall

À partir des 542 DOI des articles identifiés manuellement, le service Simple Query a été utilisé pour valider les versions en libre accès à l'aide d'Unpaywall. L'objectif du processus étant de retrouver toutes les versions en libre accès des articles, les résultats des validations manuelles ont été bonifiées grâce aux données de Unpaywall. Quelques versions d'articles en libre accès sur des dépôts disciplinaires ont ainsi été ajoutées à la compilation des articles.

Rappelons que l'objectif d'Unpaywall est de permettre de repérer les articles librement accessibles. Grâce à cet outil, tout document disponible en ligne est identifié, peu importe la version de l'article et la source de la découverte. Sa définition de « libre accès » est donc plus large que celle des trois organismes subventionnaires canadiens. Par ailleurs, comme Unpaywall est basé sur les DOI, seuls les articles avec DOI sont considérés. Puisque les validations ont été faites plus de douze mois après 2018, la diffusion en libre accès dans les 12 mois après la publication n'a pas pu être prise en compte.

Le taux de libre accès obtenu auprès de Unpaywall à partir des DOI des articles identifiés par les validations manuelles est de 53% (291). En retirant du calcul les versions soumises, qui ne répondent pas aux exigences de libre accès des trois organismes, le taux de libre accès descend à 48%, ce qui est similaire au taux obtenu par les validations manuelles.

# <span id="page-12-0"></span>IV.Conclusion

L'exercice de validations manuelles a permis d'obtenir une meilleure idée générale des caractéristiques des publications des professeures et professeurs du réseau de l'Université du Québec. Il a également permis de mieux voir les limites des outils utilisés pour l'évaluation du taux de libre accès.

Avec un taux de présence des articles de 38%, Web of Science ne semble pas une bonne source de liste des publications, lorsqu'on vise l'exhaustivité. De son côté, avec 76% des articles recensés, Scopus est une source plus intéressante.

Pour l'identification du libre accès, bien que ses critères ne suivent pas les exigences de la politique de libre accès des trois organismes subventionnaires, Unpaywall arrive à un résultat similaire. On peut donc conclure que c'est un outil efficace pour estimer facilement le taux de libre accès.

# <span id="page-13-0"></span>V. Références

- Chaignon, L., & Egret, D. (2022). Identifying scientific publications countrywide and measuring their open access : The case of the French Open Science Barometer (BSO). *Quantitative Science Studies*, *3*(1), 18‑36. [https://doi.org/10.1162/qss\\_a\\_00179](https://doi.org/10.1162/qss_a_00179)
- Gouvernement du Canada. (2015). Politique des trois organismes sur le libre accès aux publications. Repéré à [http://www.science.gc.ca/eic/site/063.nsf/fra/h\\_F6765465.html?OpenDocument](http://www.science.gc.ca/eic/site/063.nsf/fra/h_F6765465.html?OpenDocument)
- Groupe de travail sur le libre accès. (2015). *Accroître la diffusion des connaissances par l'augmentation de l'accès aux productions scientifiques des chercheurs*. Université du Québec. Repéré à <https://docutheque.uquebec.ca/id/eprint/144/>
- Groupe de travail sur le libre accès. (2023). *Résultat des validations manuelles du taux de libre accès des publications de 2014 et 2015 des professeures et professeurs du réseau de l'Université du Québec*. Université du Québec. Repéré à<https://docutheque.uquebec.ca/id/eprint/147>
- Piwowar, H., Priem, J., Larivière, V., Alperin, J. P., Matthias, L., Norlander, B., ... Haustein, S. (2018). The state of OA : A large-scale analysis of the prevalence and impact of Open Access articles. *PeerJ*, *6*, e4375. <https://doi.org/10.7717/peerj.4375>

# <span id="page-14-0"></span>VI.Annexes

# <span id="page-14-1"></span>Annexe 1 – Procédurier des validations manuelles des publications de 2018

Validations manuelles du libre accès des publications de 2018 des professeurs-chercheurs du réseau de l'Université du Québec - Procédurier

### Mise en contexte

Pour obtenir une évaluation du taux de libre accès des professeurs-chercheurs du réseau de l'Université du Québec, il est possible d'utiliser la base de données bibliométrique canadienne maintenue par la Direction de la recherche institutionnelle, à laquelle elle ajoute les données sur le libre accès provenant de Unpaywall. Cette méthode présente toutefois des biais importants, notamment ceux provenant de Web of Science (sousreprésentation des articles en sciences humaines et sociales ainsi que des articles en français). De plus, le taux de libre accès évalué par Unpaywall ne respecte pas les exigences des organismes subventionnaires. Pour évaluer l'impact de ces biais sur le taux de libre accès, des travaux de validations manuelles ont été réalisés il y a trois ans sur les données de publication de 2014 et 2015. Des lacunes ayant été identifiées dans la procédure déterminée à l'époque, un nouvel exercice est effectué avec les publications de 2018.

### Validations manuelles

Pour cet exercice, un échantillon de 370 professeurs-chercheurs (sur un total de 2769) a été bâti. Il est représentatif des caractéristiques des professeurs-chercheurs du réseau (établissement, domaine de recherche, âge et genre). Ces professeurs-chercheurs sont répartis entre les membres du groupe de travail, en favorisant les chercheurs de son propre établissement ou de domaines pour lesquels les ressources documentaires sont disponibles.

Chaque membre recevra une liste de noms de professeurs-chercheurs.

Pour chaque professeur-chercheur, il faut :

• Identifier tous ses articles scientifiques avec révision par les pairs publiés en 2018,

puis pour chaque article :

- vérifier s'il a été publié en libre accès (dans la revue : voie or/diamant ou hybride) et la politique de la revue,
- vérifier s'il a été déposé dans un dépôt institutionnel ou disciplinaire (voie verte) et la politique d'autoarchivage,
- vérifier s'il a reçu un financement des trois organismes subventionnaires canadiens ou des FRQ.

Plusieurs cas risquent d'être ambigus. Lorsque c'est le cas, inscrire les informations et réflexions en notes. L'utilisation d'un logiciel de références bibliographique est suggérée afin d'organiser plus facilement le travail (suivi d'avancement des travaux, production des références, etc.).

## Procédure de validation

Chaque membre a un fichier Excel à son nom, dans lequel se trouvent 3 feuilles :

- **Suivi** : pour indiquer de l'information globale sur le professeur-chercheur (PC). Si jamais la personne n'a publié aucun article entre 2018, c'est dans cet onglet qu'il faudra l'inscrire
- **Articles-recensés** : la feuille où inscrire la liste et les informations sur les articles identifiés
- **Liste professeurs** : la liste des professeures et professeurs attribués au membre, avec leur établissement, domaine et département d'attache

La liste a été établie selon les professeurs-chercheurs actifs au 30 avril 2016. Il est donc possible que ces personnes ne soient plus à l'emploi de l'université aujourd'hui. Il est important de valider le département d'attache afin de faire les validations pour la bonne personne.

### *1. Identifiez tous les articles scientifiques et les articles de conférence avec révision par les pairs publiés par le professeur-chercheur en 2018*

### 1A – Récupérez les articles extraits de WoS

Commencez par récupérer les articles du professeur-chercheur extraits de la base de données de la DRI dans le fichier Articles-extraits-WOS-BDBC.xlsx, le cas échéant. Notez que le même article sera répété sur plusieurs lignes s'il a reçu du financement de plusieurs organismes, ne conservez qu'une seule ligne dans le fichier de compilation. Utilisez les informations associées à l'article pour réaliser vos validations : par exemple, si une version en libre accès a été trouvée ou si l'article est lié à un financement.

#### 1B – Identifiez tous ses articles avec révision par les pairs publiés en 2018

Utilisez toutes les sources à votre disposition pour identifier d'autres articles publiés en 2018 : le répertoire des professeurs, le dépôt institutionnel de son établissement [\(UQAM](http://www.archipel.uqam.ca/) - [UQTR](http://depot-e.uqtr.ca/) - [UQAC](http://constellation.uqac.ca/) - [UQAR](http://semaphore.uqar.ca/) - [UQO](http://di.uqo.ca/) - [UQAT](http://depositum.uqat.ca/) - [INRS](http://espace.inrs.ca/) -[ENAP](http://espace.enap.ca/) - [ÉTS](http://espace2.etsmtl.ca/) - [TÉLUQ\)](https://r-libre.teluq.ca/), les bases de données bibliographiques du domaine, Google Scholar, etc.

Prenez en note les articles de conférences qui s'apparentent à un article de revue (structure de l'article, présence d'ISSN et de DOI). Mais pour ceux-ci, il n'est pas nécessaire de valider le libre accès.

#### *Par exemple, un article publié dans IEEE Explore est du niveau d'un article de conférence, alors qu'un résumé de conférence de l'Acfas ne l'est pas.*

On considère l'année de publication officielle et non la date de première mise en ligne.

*Par exemple, si l'article est rendu disponible en ligne en décembre 2018, mais qu'il est publié dans le numéro de janvier 2019, il n'est pas retenu pour cet exercice.*

Si vous n'avez trouvé aucun article avec révision par les pairs publié en 2018, mentionnez-le à la feuille « Suivi ».

Inscrivez les détails de l'article à l'onglet « Articles-recensés » dans le fichier Excel de compilation, en utilisant une ligne par article.

#### **Colonne A (noire) – Recensé par**

**Colonne B à F (mauve) – Données du chercheur**

• Copiez les colonnes A à F de l'onglet « Liste professeurs » dans votre fichier de validations manuelles. Répétez les données pour chaque ligne d'article.

#### **Colonnes G à N (bleu) – Données sur l'article**

- **ID article :** copiez l'ID article provenant du fichier Articles-extraits-WOS-BDBC.xlsx. Ne rien inscrire pour les articles identifiés manuellement.
- **DOI de l'article :** inscrivez le DOI sans l'URL ni le préfixe "DOI"
	- o *Exemple : 10.1109/TAP.2014.2308533 et non DOI:10.1109/TAP.2014.2308533*
- **Référence de l'article :** inscrivez la référence complète de l'article, dans le style bibliographique de votre choix (APA si vous n'avez pas de préférence).
- **Type d'article :** indiquez s'il s'agit d'un article de revue ou de conférence
- **Langue:** indiquez la langue de publication
- **ISSN électronique :** inscrivez l'ISSN pour la version électronique de la revue si facilement identifiable. Utiliser cette colonne s'il n'y a qu'un ISSN. Utilisez [https://portal.issn.org/](https://can01.safelinks.protection.outlook.com/?url=https%3A%2F%2Fportal.issn.org%2F&data=04%7C01%7Cdominique.papin%40uquebec.ca%7Ce3ce322440b64427523808d9a90b0a85%7Cb7aa42d3cb5e4624960c8a4843975bd8%7C0%7C0%7C637726687146647492%7CUnknown%7CTWFpbGZsb3d8eyJWIjoiMC4wLjAwMDAiLCJQIjoiV2luMzIiLCJBTiI6Ik1haWwiLCJXVCI6Mn0%3D%7C3000&sdata=0T24BaWNttXyq4cw40Q%2BlnsDT4FlXmgXRjZr0VDb4kY%3D&reserved=0) au besoin.
- **ISSN papier :** inscrivez l'ISSN pour la version imprimée de la revue, le cas échéant.
- **URL chez l'éditeur :** inscrivez l'URL de l'article sur le site Web de la revue (sans le proxy)
	- o *Exemple :* <https://ieeexplore.ieee.org/document/6748902>

### *2. Vérifiez si l'article est publié en libre accès*

Pour chaque article de revue (mais pas les articles de conférence), vérifiez s'il a été publié en libre accès sur le site de la revue.

**Attention!** Sur le campus, vous aurez peut-être accès aux articles même s'ils sont sous abonnement seulement. Portez particulièrement attention aux articles publiés dans les revues hybrides. Au besoin, validez dans un contexte « hors campus » (par ex. de la maison, ou sur le réseau cellulaire).

Si l'article n'est pas publié en libre accès, inscrivez « non » à la **colonne O - Publié en libre accès** et passez à la section suivante.

Si l'article est publié en libre accès, vérifiez la politique de la revue sur le site de la revue / de l'éditeur. Si la politique n'est pas indiquée sur le site de la revue / de l'éditeur, consultez le [DOAJ.](https://doaj.org/) Complétez les colonnes de la section jaune selon la politique de la revue.

#### **Colonnes O à R (jaune) – Publication en libre accès**

- **Publié en libre accès (dans la revue) :** indiquez si l'article est disponible en libre accès sur le site de la revue.
- **LA dans quel type de revue?**
- o LA revue Or/Diamant : L'article est publié dans une revue entièrement en libre accès. La revue présente une politique claire de libre accès libre accès et/ou la revue est recensée dans le DOAJ.
- o LA revue Hybride : Cet article est rendu en libre accès sur le site de l'éditeur et il est publié dans une revue hybride (certains des articles exigent l'abonnement pour être consultés, d'autres sont en libre accès). Si l'article de votre chercheur est publié dans une revue hybride, mais qu'il n'est pas en libre accès, sélectionner « Pas en libre accès »
- o LA revue Bronze : L'article est publié dans une revue dont tous les articles sont accessibles gratuitement en ligne, mais la revue n'affiche aucune politique claire et elle n'est pas recensée dans le DOAJ.
- **Barrière mobile? :** indiquez si tous les articles de la revue deviennent disponibles en libre accès après un certain temps.
- **URL vers la politique de LA de la revue si dispo** : Si vous avez trouvé la politique en ligne, copiez l'URL pour référence.
- *3. Vérifiez si l'article est disponible dans un dépôt*
- Vérifiez si le *texte intégral* de l'article se trouve dans le dépôt institutionnel de l'établissement du chercheur [\(UQAM](http://www.archipel.uqam.ca/) - [UQTR](http://depot-e.uqtr.ca/) - [UQAC](http://constellation.uqac.ca/) - [UQAR](http://semaphore.uqar.ca/) - [UQO](http://di.uqo.ca/) - [UQAT](http://depositum.uqat.ca/) - [INRS](http://espace.inrs.ca/) - [ENAP](http://espace.enap.ca/) - [ÉTS](http://espace2.etsmtl.ca/) - [TÉLUQ\)](https://r-libre.teluq.ca/).
- Effectuez une recherche Web pour voir s'il est disponible ailleurs en ligne.
- Optionnel : Vous pouvez aussi utiliser le [Simple Query Tool](https://unpaywall.org/products/simple-query-tool) de Unpaywall pour valider la présence dans des dépôts, à l'aide du DOI de l'article.

Si vous avez trouvé l'article en plein texte sur un dépôt institutionnel (celui de son établissement ou un autre) ou un dépôt disciplinaire, vérifiez les politiques d'autoarchivage de la revue ave[c Sherpa/Romeo](https://v2.sherpa.ac.uk/romeo/) et complétez les **colonnes S à X**.

Si l'article n'est pas sur un dépôt, mais que vous l'avez trouvé sur un autre type de site (p. ex. : site personnel, site de groupe de recherche, réseau social académique), inscrivez « non » à la **colonne S - Article en LA sur un DI ou un dépôt disciplinaire** et inscrivez la ou les adresses à la **colonne Y**.

Si l'article ne se trouve que sur le site de la revue, inscrivez « non » à la **colonne S - Article en LA sur un DI ou un dépôt disciplinaire** et passez à la section suivante.

**Colonnes S à Y (vert) – Articles déposés en ligne par l'auteur**

- **Article en LA sur un DI ou un dépôt disciplinaire :** indiquez si vous avez trouvé l'article (plein texte) sur un dépôt reconnu.
	- o Les sites de groupes de recherche, le site personnel du professeur ou les réseaux sociaux académiques ne sont pas considérés comme des dépôts reconnus.
- **Version de l'article déposée :** indiquez la version de l'article si vous êtes en mesure de l'identifier
	- o PDF de l'éditeur
	- o version acceptée : manuscrit final ou post-print, soit après la révision par les pairs
	- o version soumise : ou pre-print, manuscrit tel que soumis à la revue, avant révision par les pairs
	- o version inconnue : la version n'a pas pu être identifiée
- **URL(s) vers l'article dans un dépôt :** inscrivez l'adresse de l'article dans le ou les dépôts reconnus. Vous pouvez inscrire plusieurs adresses. Ne pas utiliser l'URL du PDF, mais celui de la fiche.
	- o *Exemple [: https://archipel.uqam.ca/11552/](https://archipel.uqam.ca/11552/)*
- **Embargo exigé par la politique d'autoarchivage :** si la revue exige d'attendre un certain délai avant l'autoarchivage de l'article *dans la catégorie de dépôt où vous avez trouvé l'article*. Si vous avez trouvé l'article dans plusieurs sources, utilisez l'embargo le plus court.
	- o Exemple, pour l'autoarchivage d'un article publié dans *Science* :

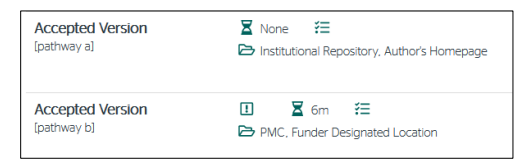

Si vous avez trouvé l'article sur le DI, il n'y a pas d'embargo. Si vous avez trouvé l'article dans PubMed Central (PMC), l'embargo est de 6 mois. Si vous l'avez trouvé sur le DI et sur PubMed Central (PMC), inscrivez « aucun embargo ».

- **Respecte la politique d'autoarchivage :** indiquez si le dépôt respecte la politique d'autoarchivage de la revue. Si l'information sur la date de dépôt n'est pas indiquée, considérez que l'article a été déposé dans la période permise.
- **URL vers la politique d'autoarchivage si dispo :** si vous avez trouvé en ligne la politique, copiez l'URL ici pour référence.
- **URL(s) de l'article disponible sur site Web personnel ou réseau social académique :** inscrivez l'adresse de l'article (lien vers la page Web et non au PDF) trouvé en ligne. Vous pouvez inscrire plusieurs adresses.

### *4. Vérifiez si l'article est lié à un projet ayant eu une subvention*

Vérifiez dans l'article s'il y a la mention d'une subvention reçue d'un des trois organismes subventionnaires canadiens (IRSC/CIHR, CRSNG/NSERC, CRSH/SSERC) ou d'un des Fonds de recherche du Québec (FRQNT, FRQS, FRQSC). Cette mention peut se trouver dans les remerciements ou à la fin de l'article. Elle peut être indiquée dans le fichier Articles-extraits-WOS-BDBC.xlsx pour les articles extraits de la BDBC.

**Colonnes Z – AA (rouge) : organismes subventionnaires**

- **Respecte les exigences de LA des 3 org ou FRQ :** complétez cette colonne, *peu importe les subventions reçues pour cet article.*
	- o Oui : la version publiée (PDF) ou la version acceptée (post-print avec révision par les pairs) de l'article est disponible en libre accès dans les 12 mois qui suivent la publication
	- o Non : ne respecte pas les exigences

#### • **Lié à une subvention 3org ou FRQ :**

- o Subv. par 3 org ou FRQ
	- L'article mentionne des subventions d'un des trois organismes fédéraux et/ou des FRQ. Copiez la mention de subvention en notes.
- o Subv. autre que 3 org ou FRQ
	- L'article mentionne des subventions, mais ce ne sont pas par l'un des trois organismes fédéraux ni les FRQ. Copiez la mention de subvention en notes.
- o Non mentionné dans l'article
	- Vous avez vérifié dans l'article, mais il n'y a aucune mention de subvention.
- o À vérifier
- Vous n'avez pas vérifié dans l'article, par exemple parce que vous n'avez pas accès au texte intégral.
- o Autre voir notes
	- En cas de doute ou pour une situation complexe. Inscrire les détails dans la colonne notes.

### *5. Inscrivez toute l'information pertinente dans la colonne Notes*

Utilisez la **Colonne AB – Notes** pour inscrire toute information qui pourrait être utile.

• Exemple : la raison qui a fait choisir un type d'accès plutôt qu'un autre, les détails sur les subventions reçues, les questions en suspens, etc.

## Annexe 2 – Exemple de résultat des validations manuelles – publications de 2018

<span id="page-20-0"></span>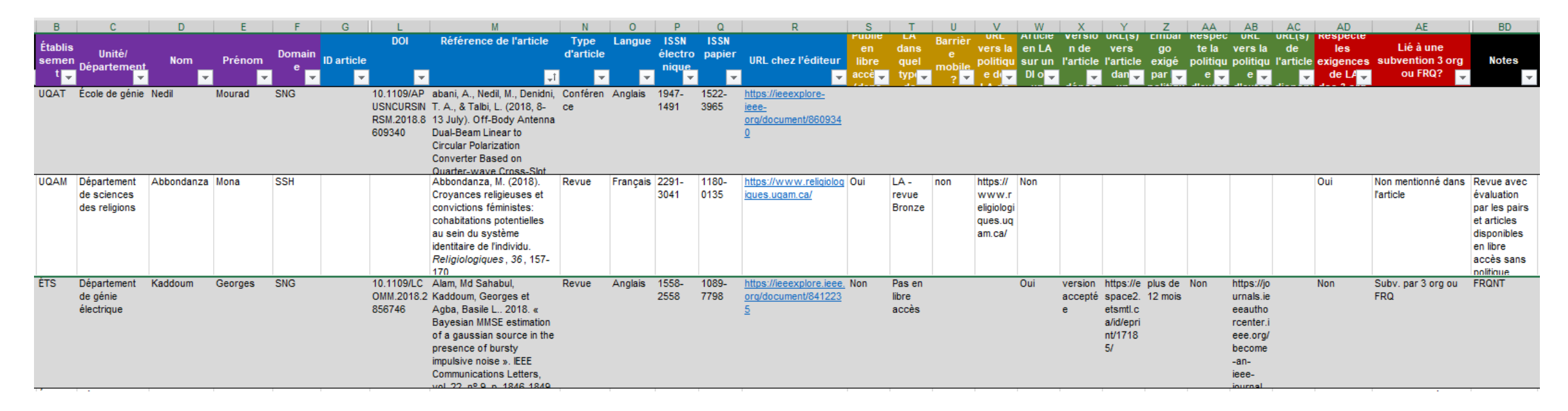